# KPIC BMC DM Control Notes

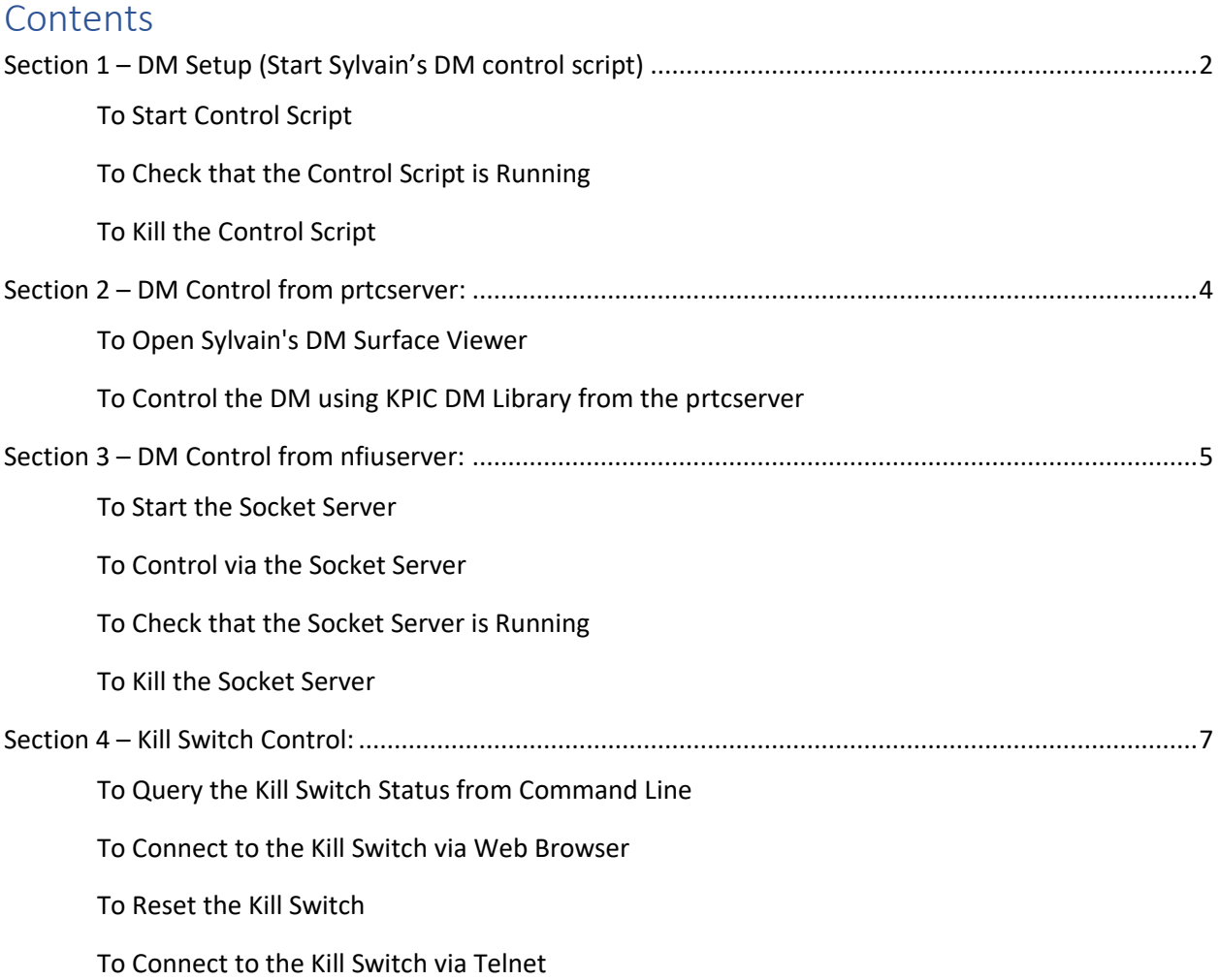

## GENERAL NOTES:

- **1. The DM should not be operated above 32% humidity for extended time periods. A quick test for a few minutes is okay if truly necessary but should be avoided if possible.**
- **2. When not in use, please zero the DM if possible. This can be done with the** *DM.zeroAll()* **or**  *DM.close()* **functions.**

## <span id="page-1-0"></span>Section 1 – DM Setup (Start Sylvain's DM control script)

*To Start Control Script:*

- 1) Connect to k2ao server vnc:2: a) *k2aoserver-new.keck.hawaii.edu:2*
- 2) Open a local terminal:
	- a) right click anywhere on the desktop
	- b) select *Login Windows*
	- c) select *xterm (local)*
- *3)* In that terminal ssh to the prtc:

*a) ssh -X prtc@prtcserver*

- 4) In that terminal, start a tmux session to hold the DM control script:
	- *a) tmux new -s BMCDMCONTROL*
	- b) You should now be in that tmux session
- *5)* Navigate to the requisite directory:

*a) cd ~/dev/prtc/bmcDriver*

- 6) Set some requisite system path variable: *a) export LD\_LIBRARY\_PATH=\$LD\_LIBRARY\_PATH:/usr/local/lib*
- 7) Start Sylvain's DM control code script:
	- *a) ./bmcCtrl -L 27BW044#059*
	- b) If the script started successfully, it should print something like what's shown below. The key point is that the counter at the bottom (DMWAIT9) is incrementing.

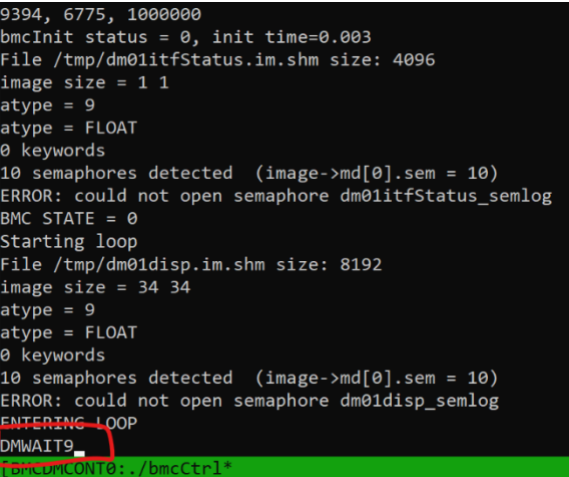

*To Check that the Control Script is Running:*

Assuming you followed the procedure above, connect to the tmux session and see if it's running:

- 1. Connect to tmux:
	- a. In a terminal: *tmux a -t BMCDMCONTROL*
	- b. If the script is running, you should see the incrementing counter (see picture above)

If someone started the control script from elsewhere, you'll need to *ps aux* it to check for running instances elsewhere on the machine:

- 1. Check *ps aux*:
	- a. In a termina: *ps -aux | grep bmcCtrl*
	- b. If the control script is running, you will see an entry that says "./bmcCtrl -L 27BW044#059" as shown below. If you only get the "grep" entry (second output row in image below), then the control script isn't running.

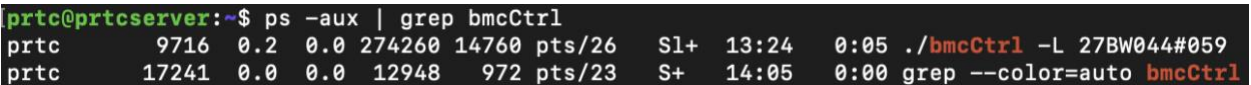

*To Kill the Control Script:*

- 1. Connect to the control tmux: *tmux a -t BMCDMCONTROL*
- 2. Kill the control script using <ctrl-C>
	- a. Note: this usually throws a seg-fault. Sylvain says this is okay.
- 3. Kill the tmux session using a regular *exit* command in its session.

# (See next page for Section 2 on DM Control from prtcserver)

# (Section 4 has details on the Kill Switch)

## <span id="page-3-0"></span>Section 2 – DM Control from prtcserver:

NOTE 1: Make sure to start the DM control first following Section 1 above.

NOTE 2: Sylvain's script just applies whatever is in the */tmp/dm01disp.im.shm* shared memory to the DM. So if you know how to work with his shared memories, you can control the DM surface by modifying that shm as done with other Sylvain shm's.

*To Open Sylvain's DM Surface Viewer:*

1. In any prtc terminal: *dm01Disp.py*

*To Control the DM using the KPIC DM Library from the prtcserver:*

- 1. (Start the DM control script following Section 1 above)
- 2. In a prtc terminal, navigate to the right directory: *cd /home/prtc/KPIC2/DM*
- 3. Start a python session: *python3*
- 4. In that python instance, instantiate the DM object:
	- a. *from DM import DM as dmlib*
	- b. *DM = dmlib()*
- 5. Example functions that are helpful:
	- a. Set the DM flat: *flat = DM.setFlatSurf()*
	- b. Set a specific surface: *surf = DM.setSurf(<surface\_as\_np\_variable>)*
	- c. Query the current surface: *surf = DM.getSurf()*
	- d. Zero the DM surface (should be done when not in use): *DM.zeroAll()*
	- e. Apply a Zernike (focus with 0.1 amplitude here): *surf = DM.pokeZernike(0.1, 4)*
	- f. Get help on a function: *help(DM.<function\_name>)*

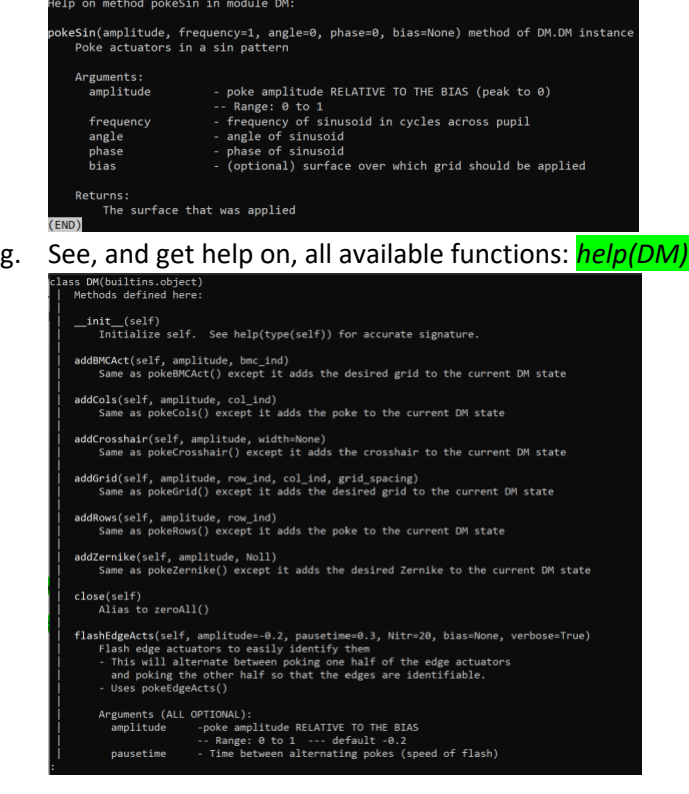

# <span id="page-4-0"></span>Section 3 – DM Control from nfiuserver:

NOTE: Make sure to start the DM control first following Section 1.

*To Start the socket server:*

- 1. (Start the DM control script following Section 1 above)
- 2. **In a prtcserver terminal**, navigate to the right directory: *cd /home/prtc/KPIC2/DM*
- 3. Start a tmux for the socket server: *tmux new -s BMCDMSOCKET*
- 4. In that tmux, start the socket: *python3 DM\_Socket\_Server.py*
	- a. If the script started successfully, it should print something like what's shown below. The key point is the "Waiting for connection" line.

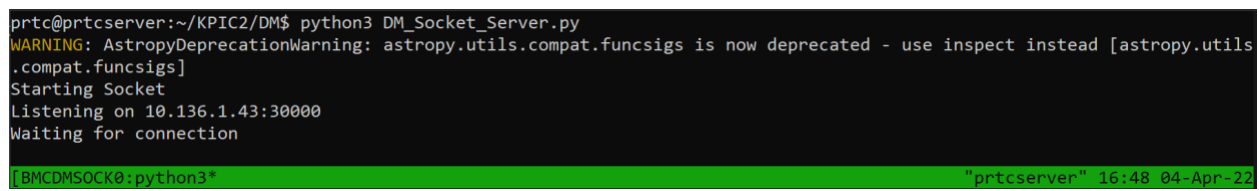

b. Note: you should be able to just leave this running indefinitely, just restart it when you reboot the server.

#### *To Control via the socket server:*

- 1. (Start the socket server following the steps in "Start the socket server" above)
- 2. **In an nfiuserver terminal**, navigate to the right directory: *cd /home/nfiudev/dev*
- 3. Start a kpython3 instance: *kpython3*
- 4. In that kpython3 instance, instantiate the DM object:
	- a. *from DM\_Sock import DM as dmlib*
	- b. *DM = dmlib()*
- 5. Example functions that are helpful:
	- a. Set the DM flat: *flat = DM.setFlatSurf()*
	- b. Set a specific surface: *surf = DM.setSurf(<surface\_as\_np\_variable>)*
	- c. Query the current surface: *surf = DM.getSurf()*
	- d. Zero the DM surface (should be done when not in use): *DM.zeroAll()*
	- e. Apply a Zernike (focus with 0.1 amplitude here): *surf = DM.pokeZernike(0.1, 4)*
	- f. Get help on a function: *help(DM.<function\_name>)*

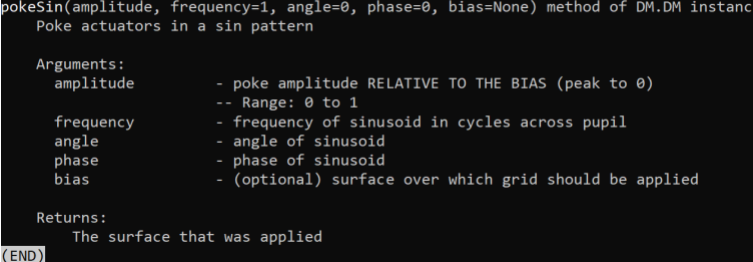

g. See, and get help on, all available functions: *help(DM)*<br> *Elass* DM(bulltins.object)<br> *A* Methods defined here:

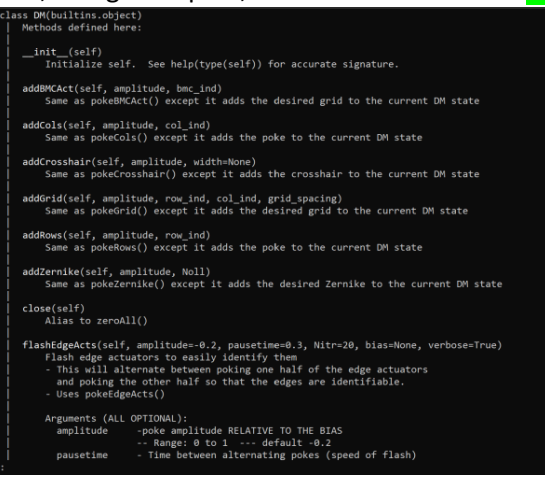

*To Check that the Socket Server is Running:*

Assuming you followed the procedure above, connect to the tmux session and see if it's running:

- 2. Connect to tmux:
	- a. In a terminal: *tmux a -t BMCDMSOCKET*
	- b. If the script is running, you should see "Waiting for connection line".

If someone started the control script from elsewhere, you'll need to *ps aux* it to check for running instances elsewhere on the machine:

- 2. Check *ps aux*:
	- a. In a termina: *ps -aux | grep DM\_Socket\_Server*
	- b. If the control script is running, you will see an entry that says "python3 DM\_Socket\_Server.py" as shown below. If you only get the "grep" entry (second row below), then the control script isn't running.

ver:~/KPIC2/DM\$ ps -aux | grep DM Socket Server prtc 152109 0.1 0.0 535028 128280 pts/26 S+ 16:43 0:01 python3 DM Socket Server.py prtc 153939 0.0 0.0 12948 1084 pts/19 S+ 16:54 0:00 grep --color=auto DM\_Socket\_Server

*To Kill the Control Script:*

- 4. Connect to the control tmux: *tmux a -t BMCDMSOCKET*
- 5. Kill the control script using <ctrl-C>
- 6. Kill the tmux session using a regular *exit* command in its session.

## <span id="page-6-0"></span>Section 4 – Kill Switch Control:

NOTE 1: This section is likely to change soon once we make the Kill Switch a keyword.

NOTE 2: The Kill switch is set to trigger at 32% humidity and it is a rising-edge latching trigger. As such, once it triggers, you'll need to reset it to get power back to the DM. Since this is a rising-edge trigger, only send the reset command if you are comfortable with the current humidity level otherwise you could end up operating the DM above the goal humidity.

## *To Query the Kill Switch Status from Command Line:*

1. In a nfiuserver terminal: *kpython3 ~/dev/Kill\_Switch.py -THDA* a. Sample result:

[nfiudev@nfiuserver ~]\$ kpython3 ~/dev/Kill\_Switch.py -THDA Alarm: Off (DM Powered) | Humidity: 5.6% (RH%) | Temperature: 1.8 (C) | Dew point: -32.9 (C)

## *To Connect to the Kill Switch via Web Browser:*

- 1. Open a browser and navigate to: *10.136.1.100*
- 2. When prompted, enter the password: *12345678*
- 3. You can use the "Device Query" section to query some values:
	- a. To query humidity: *\*X01*
	- *b.* To query temperature: *\*X02*
	- *c.* To query dew point: *\*X03*
	- *d.* To query alarm status: *\*U01*
		- *i.* A response of *\*U01@* means the alarm is not set and hence the DM is powered
		- *ii.* A response of *\*U01A* means the alarm is set and hence the DM is powered

## *To Reset the Kill Switch:*

- 1. (Connect to web browser following steps in "To Connect to the Kill Switch via Web Browser" section above)
- 2. Go to the "Device Query" section on the left.
- 3. Send the reset command: *\*Z02*
- 4. (Optional) confirm that the alarm is reset. Send the alarm query command: *\*U01*
	- *a.* A response of *\*U01@* means the alarm is not set and hence the DM is powered
	- b. A response of *\*U01A* means the alarm is set and hence the DM is powered

## *To Connect to the Kill Switch via Telnet:*

NOTE: the telnet connection will timeout fairly quickly so if you send a command and it says "Connection closed by foreign host", just reconnect and try your command again.

- 1. In a terminal: *telnet 10.136.1.100 2000*
- 2. Send commands as usual (see above for command options).